### Quick Reference Card – BEx-Analyzer Query Designer Toolbar I cons

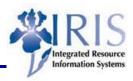

### **Query Designer Toolbar Icons**

| Icons                                    | Description                                                                                                    |
|------------------------------------------|----------------------------------------------------------------------------------------------------|
| Exit and Use Query                       |                                                                                                    |
| Query Des                                | <ul> <li>Exits Query Designer and produces the report within Excel</li> <li>If changes have been made, Save Query window will be displayed</li> </ul>                                                                |
| Exit Query De Query De Budgets and       | <ul> <li>Exits Query Designer without running a report</li> <li>Checks query for changes and, if changes exists, opens up a window so query can be saved</li> </ul>                                                  |
| Query Designe  dgets and Actua           | <ul> <li>Runs query in a browser</li> <li>Most efficient way to run query</li> <li>Note: Suggested way to view a report, especially for a Report Developer</li> </ul>                                                |
| New Query  ry Designer: YTI  and Actuals | New Query Select Provider window displays     If within a query and changes have been made, will be asked to save any changes                                                                                        |
| Open Query igner: YTRNPI Ctuals          | SAP BEX: Select Query windows displays     Provides access to all existing queries available for your role                                                                                                    |
| Save Query er: YTRNPU_C(                 | <ul> <li>Use to save query under its current name</li> <li>If query does not yet have a technical name, the Save Query As displays</li> </ul>                                                                        |
| Save Query As  TRNPU_C02_N  TRNP         | <ul> <li>Use to duplicate the open query</li> <li>Use to duplicate and change a Q query and make changes in your own name space</li> <li>Allows entry of both the description and technical for the query</li> </ul> |

## Quick Reference Card – BEx-Analyzer Query Designer Toolbar I cons

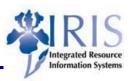

| Icons                                                                                                    | Description                                                                                                    |
|----------------------------------------------------------------------------------------------------|----------------------------------------------------------------------------------------------------|
| Delete Query  DU_C02_MISSY  TRNPU_C0                                                                                               | <ul> <li>Deletes the existing query that is open</li> <li>Power Users cannot delete Q queries</li> <li>Caution! Double-check technical name to ensure you are deleting the correct one!</li> </ul>                                                                                               |
| Publish  D2_MISSY 5003 - Commitment by Funds Center  RNPL  Publish in Role  Publish in Portal  BEX Broadcaster  RNPU_C02  FM area  | Used by Developers     Not available to Power Users                                                                                                    |
| Exception  IISSY_5003 - Commitment by Funds Center  IISSY_5003 - Commitment by Funds Center  III III III III III III III III III I | <ul> <li>Creating exception allows color-coding on cells that meet specific criteria</li> <li>If one or more exceptions have been defined for a query, the Exception symbol displays on the Query Designer status bar</li> </ul>                                                                 |
| Condition  03 - Commitment by Funds Center                                                                                         | <ul> <li>Creating condition allows only data that meets certain criteria, defined by you, to display</li> <li>Example: top ten GL Account amounts</li> <li>If one or more conditions have been defined for a query, the Condition symbol displays on the Query Designer status bar</li> </ul>    |
| Define Cells                                                                                                    | <ul> <li>Allows you to design more detailed queries</li> <li>Can define formulas and selection conditions explicitly for cells in queries with two structures</li> <li>Used to override the cell values that are created implicitly from the intersection of the structure components</li> </ul> |
| Query Properties                                                                                                    | <ul> <li>Set the properties of the query to meet the query guidelines</li> <li>Can use to change the description of the query</li> </ul>                                                                                                    |
| Check Query y Funds Cente  ☐ ☐ ☐ ☐ ☐ ☐ ☐ ☐ ☐ ☐ ☐ ☐ ☐ ☐ ☐ ☐ ☐ ☐ ☐                                                                   | <ul> <li>Checks the syntax of your query</li> <li>Automatically runs when you use the Exit and Use Query function</li> </ul>                                                                                                    |

# Quick Reference Card – BEx-Analyzer Query Designer Toolbar I cons

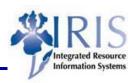

| Icons                            | Description                                                                                                    |
|----------------------------------|----------------------------------------------------------------------------------------------------|
| Use Query in Workbooks           | Used only by KMSF                                                                                                    |
| Display ↔ Change                 | <ul> <li>Toggles from display mode to change mode</li> <li>Does not work on <b>Q</b> queries</li> </ul>                                                                                                    |
| Change Query (Global Definition) | <ul> <li>If in a local view, use to go to the global view</li> <li>Does not work to go from global to local</li> </ul>                                                                                                    |
| Tabular Display                  | Toggle that results in the report displaying in tabular format                                                                                                    |
| Technical Name                   | <ul> <li>Toggles on/off the technical names</li> <li>Recommended to turn technical names on after opening the query</li> <li>Technical name will be needed to save query</li> <li>Technical names useful when contacting BW team with question or problem</li> </ul> |
| Context Menu                     | Shows the Context Menu for what is selected     Right-click to display the context menu quickly                                                                                                    |
| Help                             | Opens the <b>SAP Library</b> which can provide more in-depth information about the Query Designer                                                                                                    |